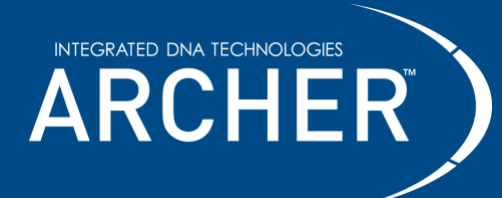

### **Notices**

### **Limitations of use**

**For research use only. Not for use in diagnostic procedures**. Unless otherwise agreed to in writing, IDT does not intend these products to be used in clinical applications and does not warrant their fitness or suitability for any clinical diagnostic use. Purchaser is solely responsible for all decisions regarding the use of these products and any associated regulatory or legal obligations.

Safety data sheets pertaining to the products used in this protocol, please contact the original product manufacturer.

### **Safety Notices**

**Reminder** symbols call attention to minor details that may be easily overlooked and compromise the procedure resulting in decreased assay performance.

**Caution** symbols denote critical steps in the procedure where risk of protocol failure or damage to the product itself could occur if not carefully observed.

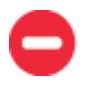

**Stop** symbols indicate where this procedure may be safely suspended and resumed at a later time without risk of compromised assay performance. Make note of these steps and plan your workflow accordingly.

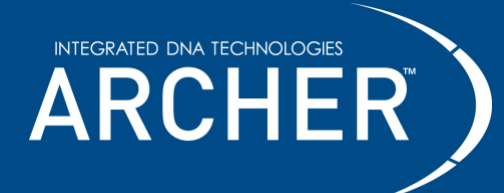

# **Contents**

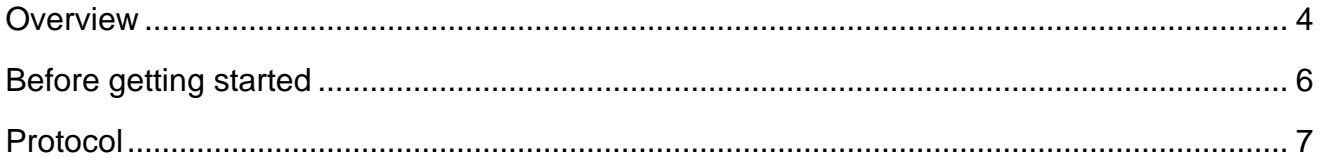

# **Revision history**

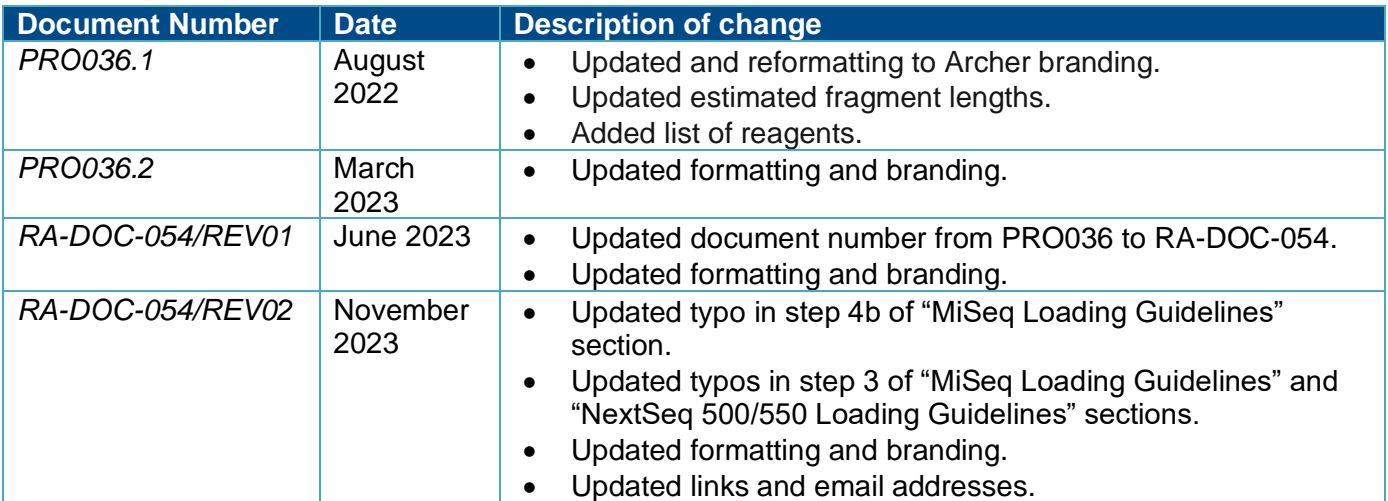

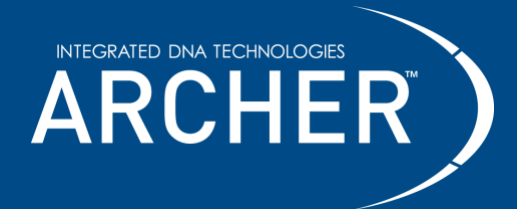

### **Technical support**

Contact us directly at [archer-tech@idtdna.com.](mailto:archer-tech@idtdna.com) 

2425 55<sup>th</sup> Street, Boulder, CO 80301 [| archer-tech@idtdna.com](mailto:archer-tech@idtdna.com) RA-DOC-054 / REV02 **For research use only. Not for use in diagnostic procedures.** Page **3** of **12**

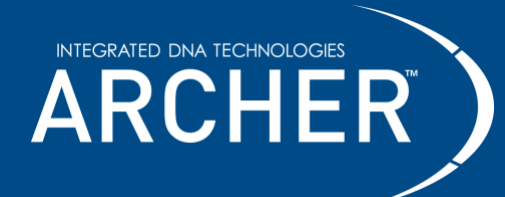

## <span id="page-3-0"></span>**Overview**

#### **Intended use**

This protocol is intended for research applications in conjunction with Archer™ reagent kits and corresponding target-enrichment panels to produce high-complexity libraries which are sequenced using the Illumina next-generation sequencing (NGS) platforms.

Sequencing data produced by this method should be processed using Archer Analysis software—a complete bioinformatics suite that leverages Anchored Multiplex PCR (AMP™) chemistry to identify unique sequence fragments, thus enabling error correction, read deduplication, and ultimately highconfidence alignment and mutation calling. Archer Analysis takes demultiplexed FASTQ files straight from the sequencer as input and produces both high-level and detailed mutation reporting, as well as raw text and BAM outputs for full transparency of the pipeline.

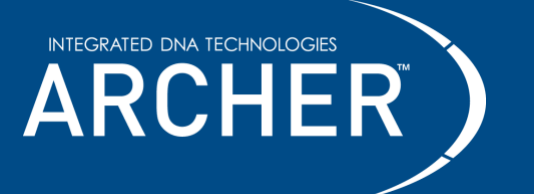

Materials required, but not supplied have been optimized for proper application of the Archer Library preparation. Use of other materials have not been tested by IDT.

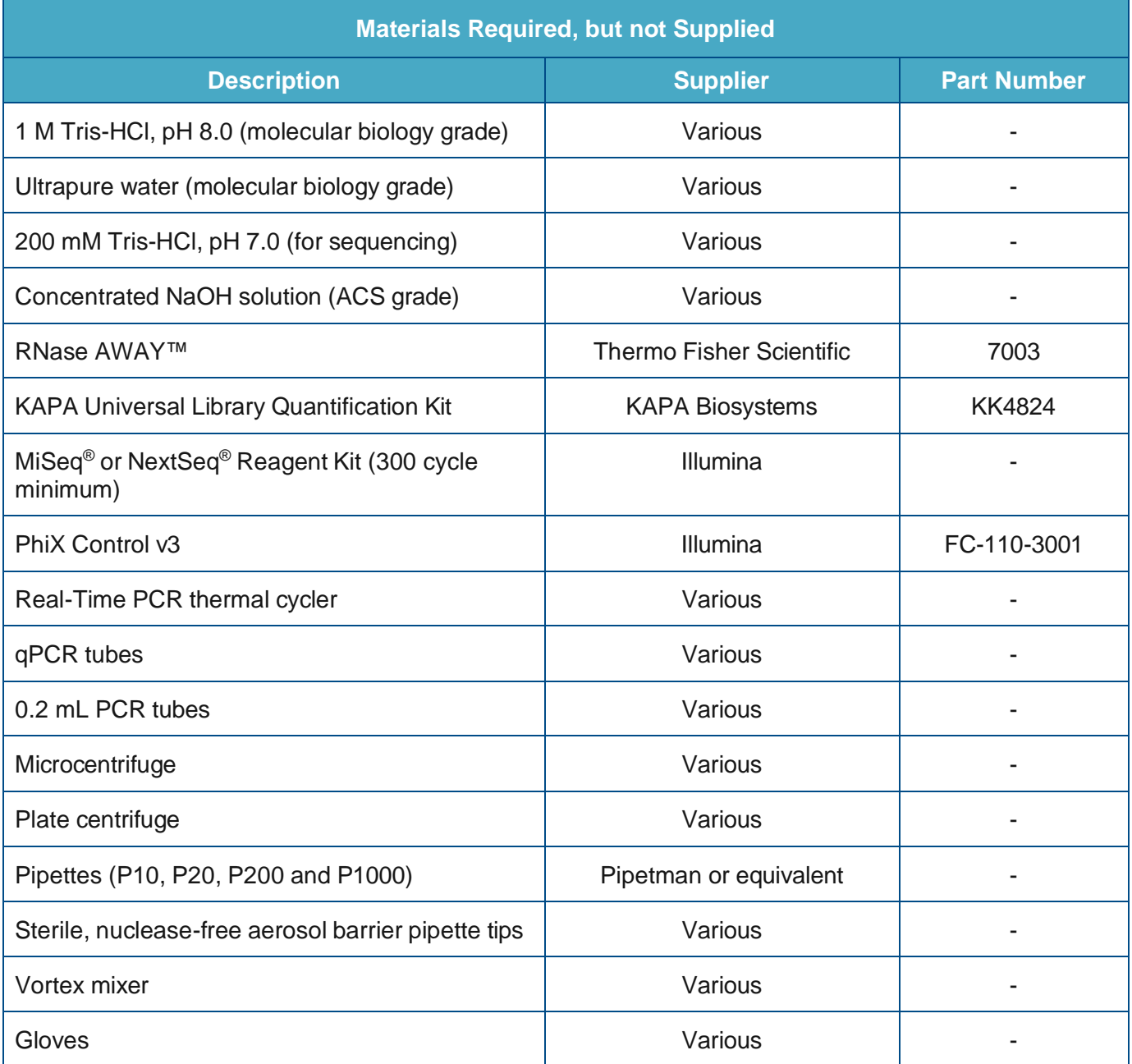

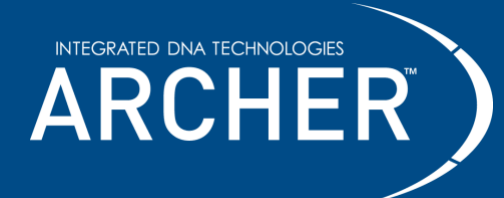

# <span id="page-5-0"></span>**Before getting started**

### **Important precautions**

- **Read through the entire protocol before starting.**
- Use good laboratory practices to prevent cross-contamination of samples.
- Use nuclease-free PCR tubes, microcentrifuge tubes, and aerosol-barrier pipette tips.
- Wipe down workstation and pipettes with nuclease and nucleic acid cleaning products (e.g., RNase AWAY, Thermo Fisher Scientific).
- Review sequencer specific information from the manufacturer prior to starting.

### **Reagents to prepare before starting**

- Make **20 pM** denatured PhiX according to Illumina's recommendations.
- Make at least 1.5 mL fresh 10 mM Tris-HCl, pH 8.0 from 1M Tris-HCl, pH 8.0 and ultrapure water. o Mix **15 μL** of 1M Tris-HCl, pH 8.0 with **1,485 μL** ultrapure water.
- Make 200 mM Tris-HCl, pH 7.0 from 1M Tris-HCl, pH 7.0 and ultrapure water.
	- o Mix **200 μL** of 1M Tris-HCl, pH 7.0 with **800 μL** ultrapure water. Vortex to mix.
- Make **0.2M** NaOH from concentrated NaOH and ultrapure water.
	- If starting with 1M NaOH, mix **200 μL** of 1 M NaOH with **800 μL** of ultrapure water. Vortex to mix.
	- If starting with 5 M NaOH, mix **40 μL** of 5 M NaOH with **960 μL** of ultrapure water. Vortex to mix.

#### <span id="page-5-1"></span>**Note: 0.2M NaOH needs to be prepared freshly to help ensure successful sequencing.**

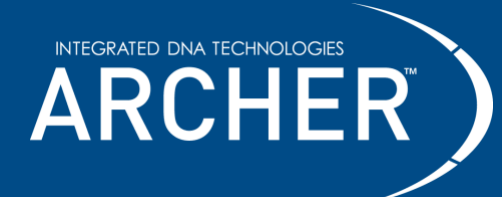

## **Protocol**

## **Quantify, Normalize, and Sequence**

## **Quantify**

1. Quantify the concentration of each library by qPCR following the instructions provided with the KAPA Universal Library Quantification Kit.

> **Note:** Archer libraries are very concentrated and need to be diluted via a dilution series to 1:10,000-1:250,000 for quantification with KAPA qPCR.

- 2. The Illumina Platform Loading Calculator spreadsheet can be used for quantifying, normalizing, and sequencing calculations.
- 3. The recommended size-adjustment correction factor for calculating the concentration of a library is dependent on the input type and quality. The estimated fragment size values below account for adapter size (157 bp) plus the average insert fragment length.
	- a. For VARIANT*Plex*™ libraries made with DNA or total nucleic acid (TNA) extracted from:
		- i. High quality inputs (e.g., fresh tissue) should use an estimated fragment size of 407 bp.
		- ii. Low quality inputs (e.g., FFPE tissue) should use an estimated fragment size of 257 bp.
	- b. For FUSION*Plex*™ libraries made with RNA/TNA inputs, use an estimated fragment size of 357 bp.
	- c. For LIQUID*Plex*™ libraries made with cf/ctDNA inputs, use an estimated fragment size of 307 bp.
	- d. For IMMUNO*Verse*™ libraries made with RNA/TNA inputs, use an estimated fragment size of 407 bp.

**Note: Quantification with a fluorometric or electrophoresis-based method is not recommended.**

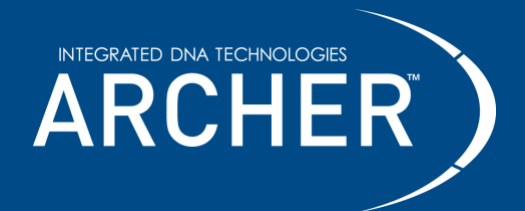

**Protocol**

### **Normalize and Pool**

- 4. After library quantification, dilute each library to a target concentration of 5-10 nM using 10 mM Tris-HCl, pH 8.0 so that they are equimolar.
- 5. To acquire the desired read depth for each sample, combine the appropriate amount of each diluted library. This is the normalized library pool.
	- a. The recommended minimum normalized library pool volume is 50 μL. This is to enable both quantification of the normalized library pool and loading of the sequencer.
- 6. It is recommended to perform quantification of the normalized library pool using the KAPA Universal Library Quantification Kit. To do so, dilute the normalized library pool via a dilution series to 1:10,000 and follow the instructions provided with the KAPA Universal Library Quantification Kit.
	- a. When using the Illumina Platform Loading Calculator spreadsheet, the normalized library pool concentration (nM) should be used in the "Sequencer Loading Sheet" tab to calculate the correct denature and dilution ratios.

## **Sequence**

Loading recommendations for Illumina MiSeq and NextSeq 500/550 platforms are provided below. While example calculations are included, **the final loading concentration must be optimized by each user**. For sequencing recommendations using other Illumina platforms, please contact [archer-tech@idtdna.com](mailto:archer-tech@idtdna.com) for more information.

7. Prepare the sequencer according to manufacturer instructions.

For reference sample sheets, index information and additional recommendations, please contact [archer](mailto:archer-tech@idtdna.com)[tech@idtdna.com](mailto:archer-tech@idtdna.com) for more information.

8. Use the read lengths in the table below.

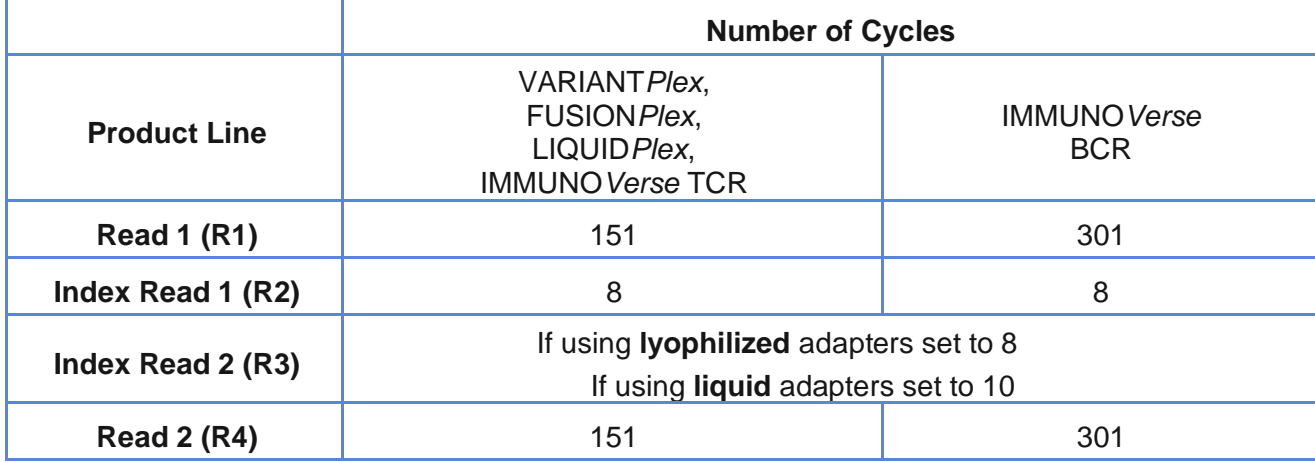

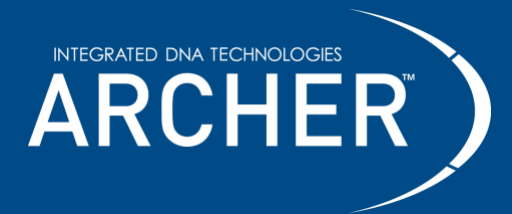

Note: The recommended amount of PhiX depends on the complexity and diversity of the normalized library pool. Please consult [archer-tech@idtdna.com](mailto:archer-tech@idtdna.com) if unsure of the optimal amount of PhiX to use.

### **MiSeq Loading Guidelines**

#### **Loading recommendations for Miseq**

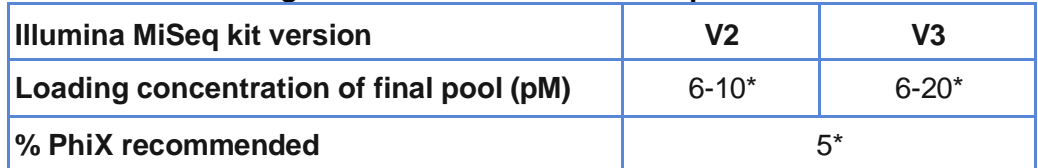

\*Each lab should empirically determine their optimal loading conditions. If libraries were prepared using liquid adapters, PhiX spike-in can be reduced to 1-2%.

- 1. Dilute normalized library pool to 4 nM using ultrapure water or 10 mM Tris-HCl, pH 8.0.
- 2. Denature 4 nM normalized library pool.
	- a. Combine 10 μL of the 4 nM normalized library pool with 10 μL 0.2M NaOH in a 1.5 mL microcentrifuge tube. Vortex briefly to mix and incubate for 5 minutes at room temperature.

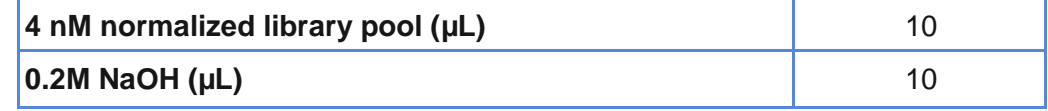

- 3. Neutralize and dilute to 40 pM denatured library pool.
	- a. Add 10 μL 200 mM Tris-HCl, pH 7.0 and vortex briefly to mix. Add 970 μL ice-cold Illumina Hybridization Buffer (HT1) and vortex briefly to mix.

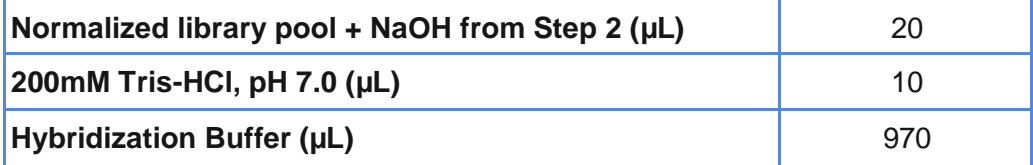

- 4. Add denatured PhiX and dilute to loading concentration.
	- a. Combine denatured PhiX with the 40 pM denatured library pool so that the desired % PhiX is achieved. Dilute to the desired loading concentration.
	- b. Example for a 10 pM library with 5% PhiX. Combine in a new 1.5 mL microcentrifuge tube and vortex briefly to mix.

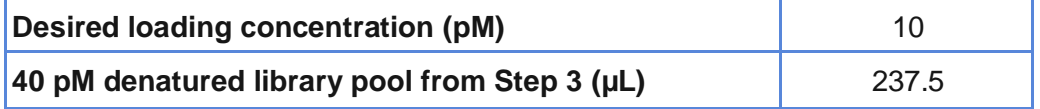

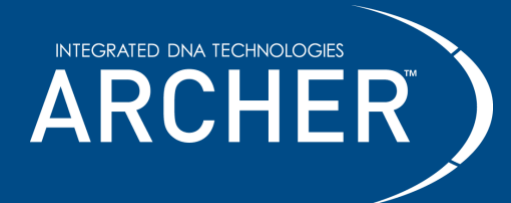

**Protocol**

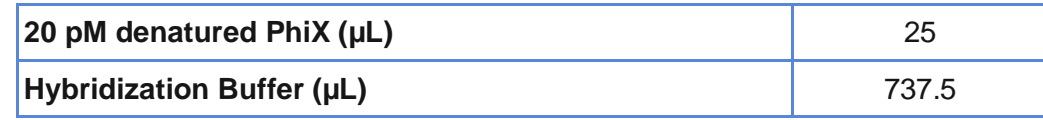

- 5. Load final pool into cartridge.
	- a. Spin down and load the entire volume (1 mL) of this final pool into the appropriate well of the MiSeg cartridge.

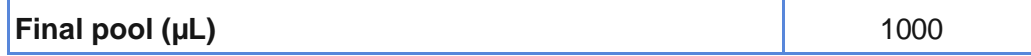

### **NextSeq 500/550 Loading Guidelines**

#### **Loading recommendations for NextSeq 500/550**

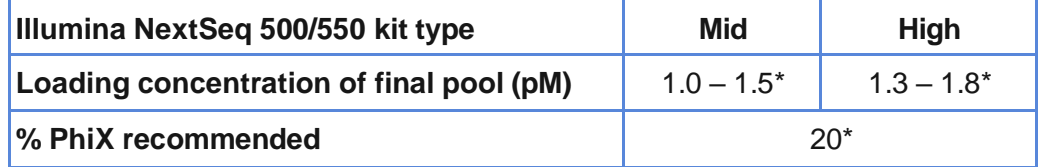

\*Each lab should empirically determine their optimal loading conditions. If libraries were prepared using liquid adapters, PhiX spike-in can be reduced to 1-2%.

- 1. Dilute normalized library pool to 4 nM using ultrapure water or 10 mM Tris-HCl, pH 8.0
- 2. Denature 4 nM normalized library pool.
	- a. Combine 10 μL of the 4 nM normalized library pool with 10 μL 0.2M NaOH in a 1.5 mL microcentrifuge tube. Vortex briefly to mix and incubate for 5 minutes at room temperature.

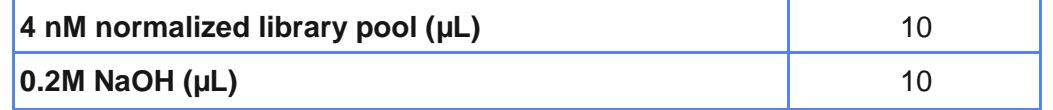

- 3. Neutralize and dilute to 40 pM denatured library pool.
	- a. Add 10 μL 200 mM Tris-HCl, pH 7.0 and vortex briefly to mix. Add 970 μL ice-cold Illumina Hybridization Buffer (HT1) and vortex briefly to mix.

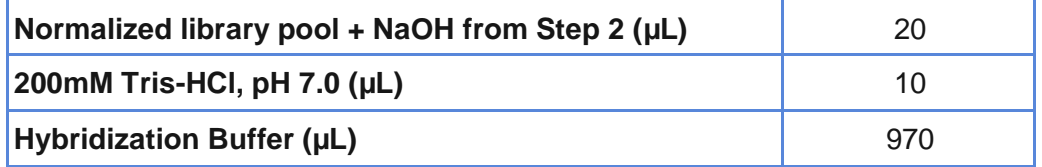

- 4. Add denatured PhiX and dilute to loading concentration.
	- a. Combine denatured PhiX with the 40 pM denatured library pool so that the desired % PhiX is achieved. Dilute to the desired loading concentration.

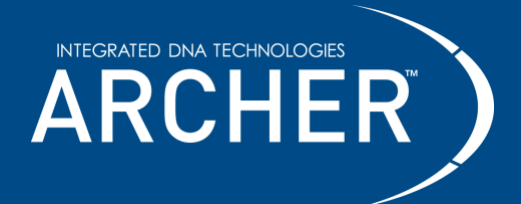

b. Examples for a 1.2 pM (Mid output) and 1.5 pM (High output) library with 20% PhiX. Combine in a new 1.5 mL microcentrifuge tube and vortex briefly to mix.

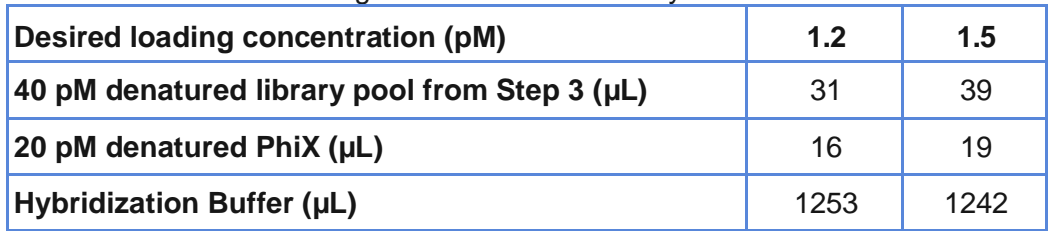

- 5. Load final pool into cartridge.
	- a. Spin down and load the entire volume (1.3 mL) of this final pool into the appropriate well of the NextSeq 500/550 cartridge.

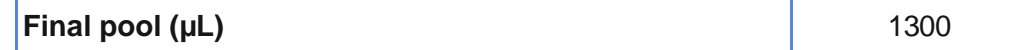

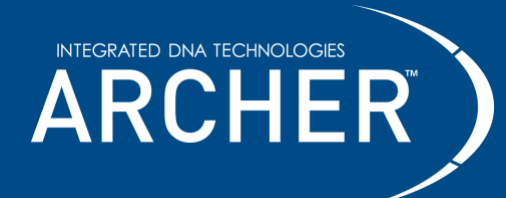

## **Data analysis**

Archer AMP libraries should be demultiplexed to FASTQs prior to analysis. Analyze data with Archer Analysis using either a local software installation or Archer Unlimited. If preparing libraries with liquid adapters reference Product Insert Liquid P5 MBC P7 Adapter Kits for Illumina (RA-DOC-001) for additional information on Archer Analysis step up. Visit our website or contact [archer-tech@idtdna.com](mailto:archer-tech@idtdna.com) for more information.

Archer assays require a one-time upload of a GTF file (a text file, in GTF format, which directs the software on how to analyze data from the panel). Additionally, if the SNV/indel pipeline is chosen, there is an option to select a targeted mutation file (a text file, in VCF format, which lists specific variants of interest). This file also requires a one-time upload. Both files can be obtained by contacting [archer](mailto:archer-tech@idtdna.com)[tech@idtdna.com.](mailto:archer-tech@idtdna.com)

©2023 Integrated DNA Technologies, Inc. All rights reserved. Unless otherwise specified, all product names, service names, and logos appearing in this product insert are trademarks owned by or licensed to Archer, its subsidiaries, or its affiliates. No use of any Archer trademark, trade name, or trade dress in this product insert may be made without the prior written authorization of Archer, except to identify Archer's products or services.

*This product or service is licensed under one or more of the following U.S. Patents: 8,835,358; 9,290,808; 9,290,809; 9,315,857; 9,708,659; and 9,816137 owned by BD, and is licensed solely for the use described in the associated product*  literature. No other rights, implied or otherwise, are granted to purchaser hereunder. Purchaser agrees, by way of example and *not limitation, not to use this product to trace back the origin of a nucleic acid to an individual cell as a discrete entity (e.g. single cell analysis).*

> 2425 55<sup>th</sup> Street, Boulder, CO 80301 [| archer-tech@idtdna.com](mailto:archer-tech@idtdna.com) RA-DOC-054 / REV02 **For research use only. Not for use in diagnostic procedures.** Page **12** of **12**